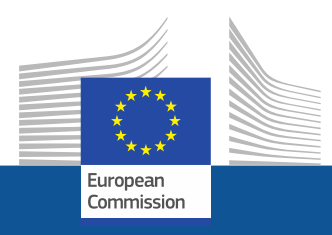

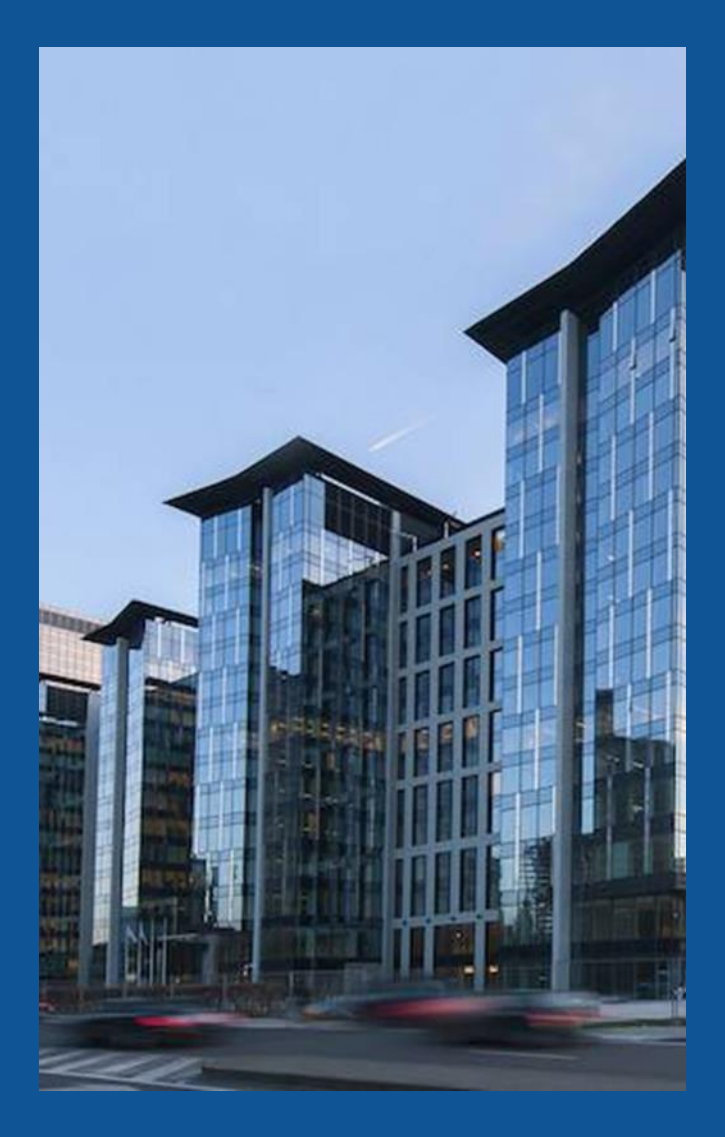

### **REA Central Validation Service**

### **Getting started -Registering your organisation**

**Henk COPPEIN VALIDATION PLANNING**

## Presentation Outline

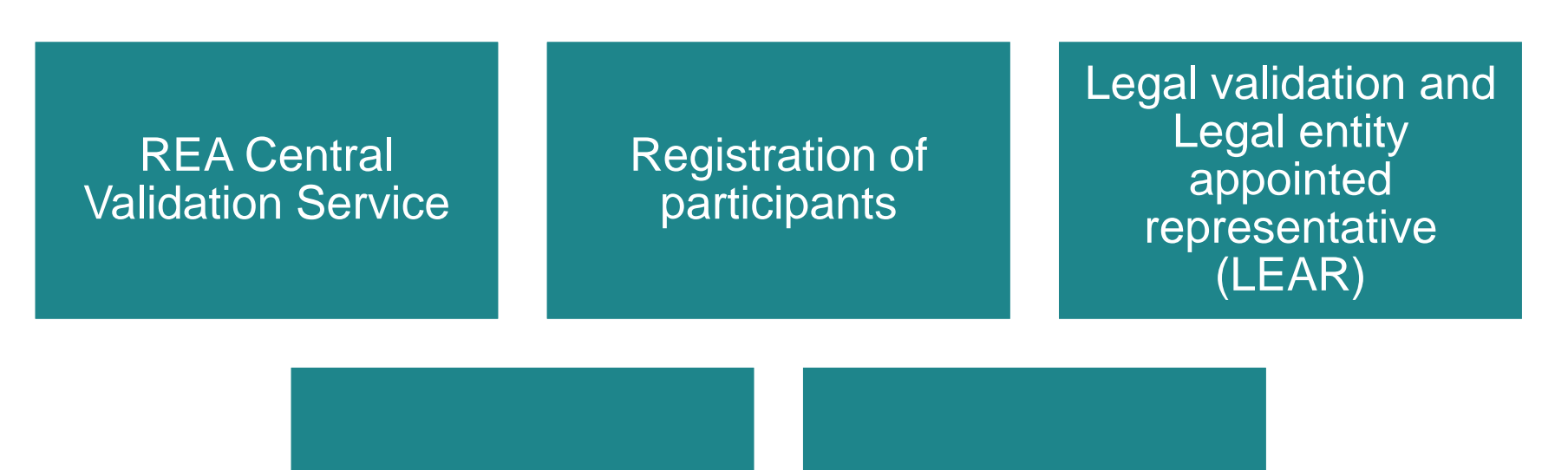

### Communication Guidance documents

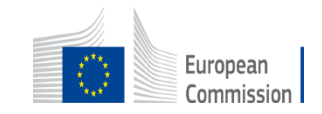

# REA Central Validation Service (REA CVS)

- Verifies **legal existence and legal statuses** of entities
- Validates the appointment of **Legal Entity Appointed Representatives (LEARs)**
- Validates **legal changes** of validated entities
- Assesses **universal takeovers (UTROs)** of validated entities
- Encoding **Bank Account requests**
- Prepares the **Financial Capacity Assessment**
- Performs **ownership control analyses** for specific programmes
- Performs ex-post status verifications (e.g. **SME & MID cap status checks**)

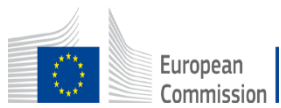

# **Registration of an organisation** (at proposal stage)

**Participant Register** 

If you want to participate in a call for proposals or in a call for tenders with eSubmission, your organisation needs to be registered and have a 9-digit Participant Identification Code (PIC). Please quote your PIC in all correspondence with the Commission.

The register contains all participants of EU programmes.

#### Is your organisation already registered? PIC search

Please check whether your organisation has already been registered. If so, no need to register it again.

Search a PIC

Search for a registered organisation

#### Register your organisation

To register your organisation or as a natural person, you need to login into the Portal or, if you are a new user, create your account.

Need help?

Check what information you need to register in the Online Manual - and keep it to hand during the registration procedure. To start registration, click on the button below.

**Register your organisation** 

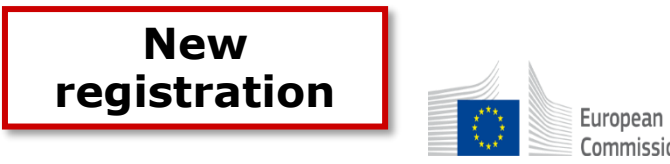

# How to register in the Participant Register

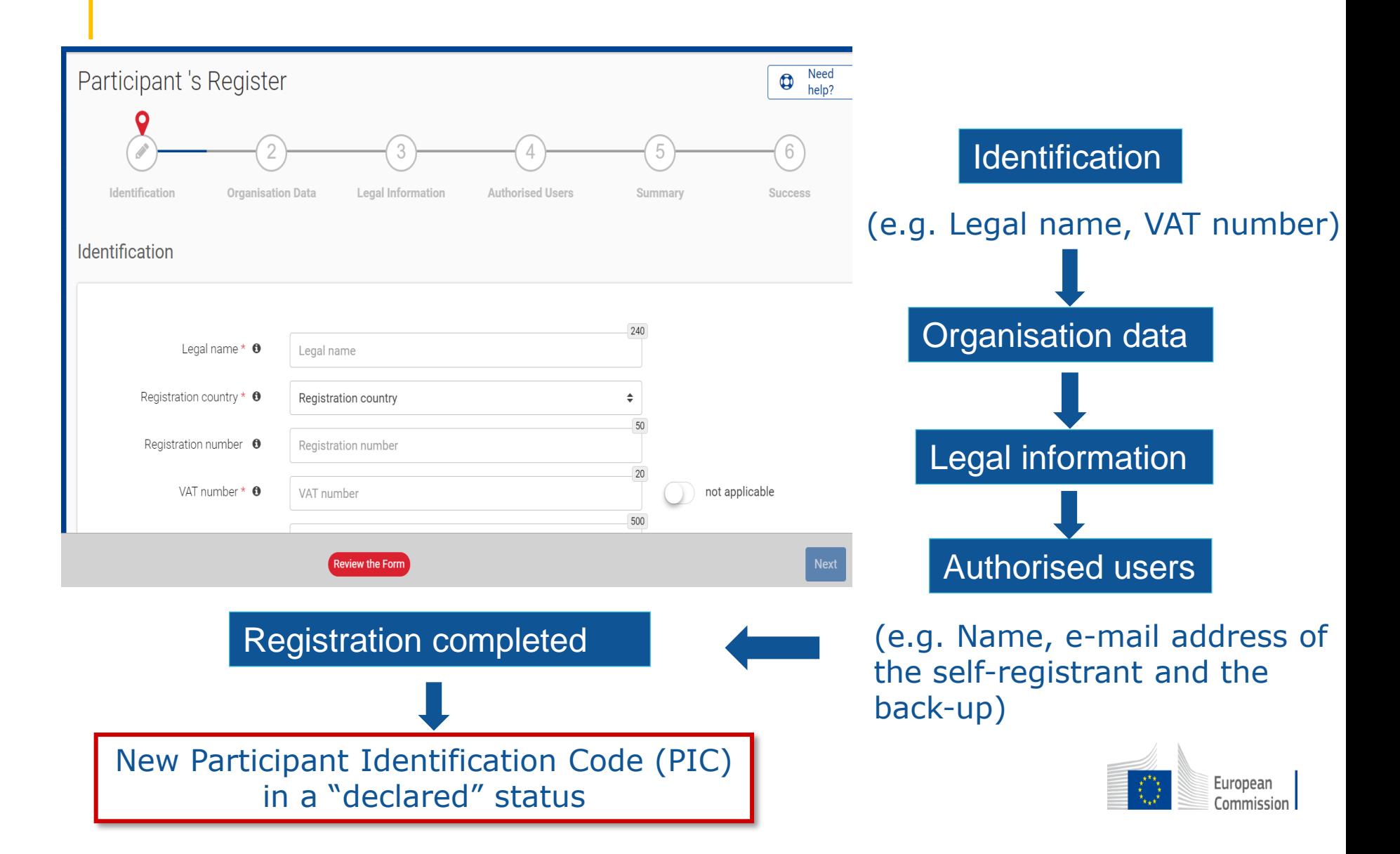

#### Validation Process Overview

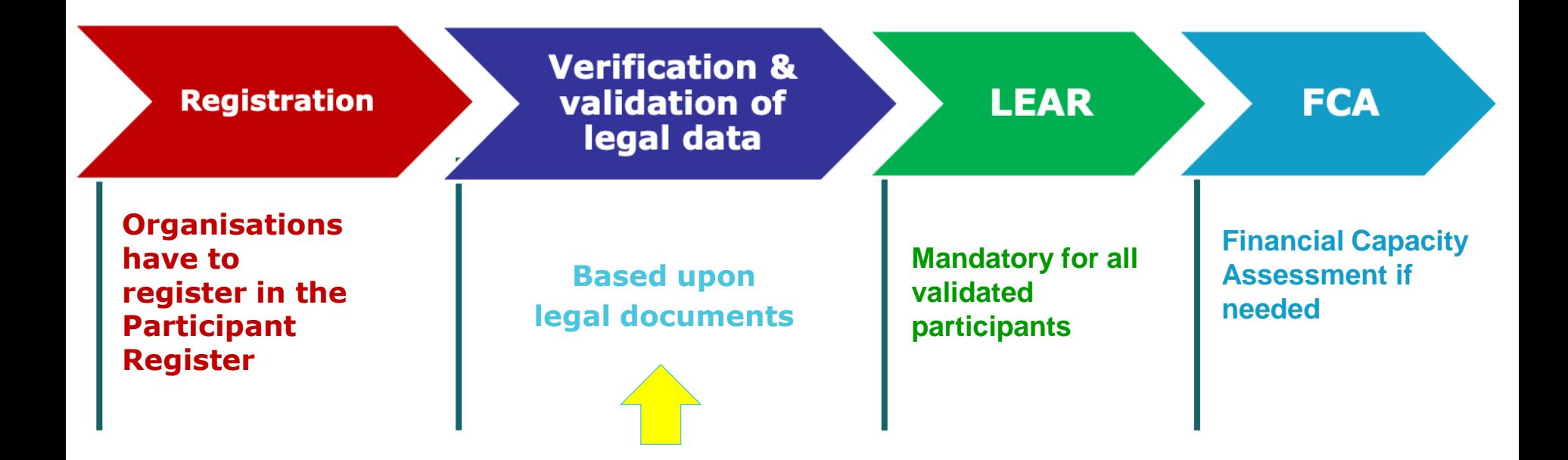

*COMMUNICATION VIA PARTICIPANT REGISTER* 

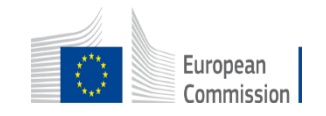

# Legal validation

- Registration data is verified by REA Central Validation Service before the signature of the Grant Agreement or Contract
- The legal validation of a participant is done **once**, when the entity has to sign its first Grant Agreement or Contract and it is reused for future participations in EU grant and procurement actions
- Validation is always performed on the basis of supporting documents, in accordance to EU Financial Regulation and the [Rules](https://ec.europa.eu/info/funding-tenders/opportunities/docs/2021-2027/common/guidance/rules-lev-lear-fca_en.pdf) on Legal Entity Validation, LEAR [Appointment](https://ec.europa.eu/info/funding-tenders/opportunities/docs/2021-2027/common/guidance/rules-lev-lear-fca_en.pdf) and Financial Capacity Assessment for EU Grants and Tenders

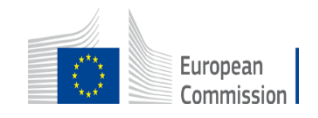

# Legal validation documents

✓ **Legal entity form** ([template](http://ec.europa.eu/budget/contracts_grants/info_contracts/legal_entities/legal-entities_en.cfm) to be completed, dated, stamped and signed)

✓ **VAT extract** (< 1 year)

✓*If not registered for VAT – proof of VAT exemption*

- $\checkmark$  **Registration extract** (< 1 year) for private law bodies
- ✓ **Law/decree/decision** for public law bodies
- $\checkmark$  **Treaty** for international organisations
- $\checkmark$  **Statutes** for non-profit organisations

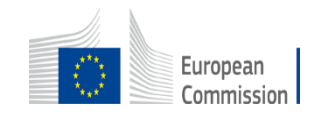

### Communication (e.g. request to submit legal documents or to appoint a LEAR)

#### All communication is exclusively managed through the Participant Register

European Commission <EC-NO-REPLY-GRANT-MANAGEMENT@nomail.ec.europa.eu>

to me  $\sim$ 

#### **Europa / Funding & Tenders Portal notification**

Dear User.

You have been granted the role of Self Registrant for the organisation arquicios.

In order to access your organisation data on the Funding & Tenders Portal/Supplier portal, you need to log in on the F&T Portal/Supplier Portal. If you did not have an EU Login yet, it was launched automatically for a separate e-mail with a hyperlink to finalise your account.

For more information on the Funding & Tenders Portal roles, please refer to the Online Manual if you participate in the programmes managed on the Funding & Tenders Portal.

For more information on the roles for e-Procurement, please refer to the e-Procurement wiki page, if you participate in a tender call.

With kind regards, EU Single Electronic Data Interchange Area - F&T Portal team

This email has been auto-generated. Please do not reply to this account. Your email will not be read. For any inquiries please contact the Grants Procurement Systems Support +32 (2) 29 71063 or EC-FUNDING-TENDER-SERVICE-DESK@ec.europa.eu.

**Messages are notified via e-mail to the contact** person (i.e. self-registrant or the appointed LEAR)

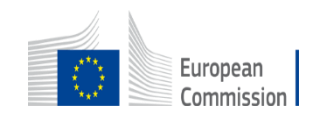

# Access lost to a declared or valid PIC

### Declared PIC

• In case the self-registrant left the organisation and no one has access to a declared PIC – a new PIC needs to be created and REA CVS informed

Valid PIC

• If the LEAR is not available anymore and there are no Account Administrators, a new LEAR needs to be appointed – LEAR recovery procedure

<https://ec.europa.eu/research/participants/urf/lear-recovery/request/>

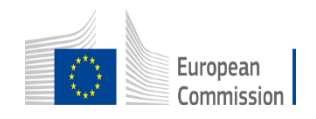

### Guidance documents

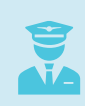

Rules on Legal validation, LEAR appointment and financial capacity assessment: [https://ec.europa.eu/info/funding-tenders/opportunities/docs/2021-](https://ec.europa.eu/info/funding-tenders/opportunities/docs/2021-2027/common/guidance/rules-lev-lear-fca_en.pdf) [2027/common/guidance/rules-lev-lear-fca\\_en.pdf](https://ec.europa.eu/info/funding-tenders/opportunities/docs/2021-2027/common/guidance/rules-lev-lear-fca_en.pdf)

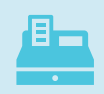

How to register in the Participant Register: <https://webgate.ec.europa.eu/funding-tenders-opportunities/display/OM/Online+Manual>

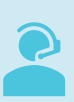

Online Manual, IT How to, IT and RES Helpdesk and specific FAQs on the Funding and Tenders Portal: <https://ec.europa.eu/info/funding-tenders/opportunities/portal/screen/support/support>

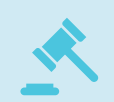

Legal notice on the Funding and Tenders Portal (terms and conditions, data protection): <https://ec.europa.eu/info/funding-tenders/opportunities/portal/screen/support/legalnotice>

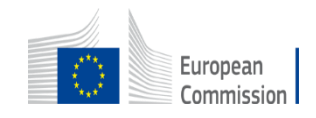